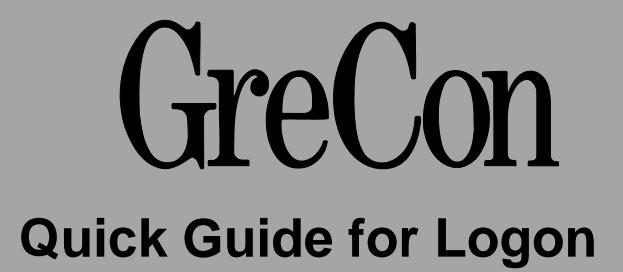

## **Note**

The currently active user must be logged off in order to log on. The currently active user is displayed at the top of the screen on the left beside the "Authorisation steps".

No special authorisation is required to log off the currently active user.

 $\bigcirc$ To log off the currently active user, press the following buttons one after the other: "Settings  $\rightarrow$  Administration  $\rightarrow$  Logon / Logoff  $\rightarrow$  Log out"

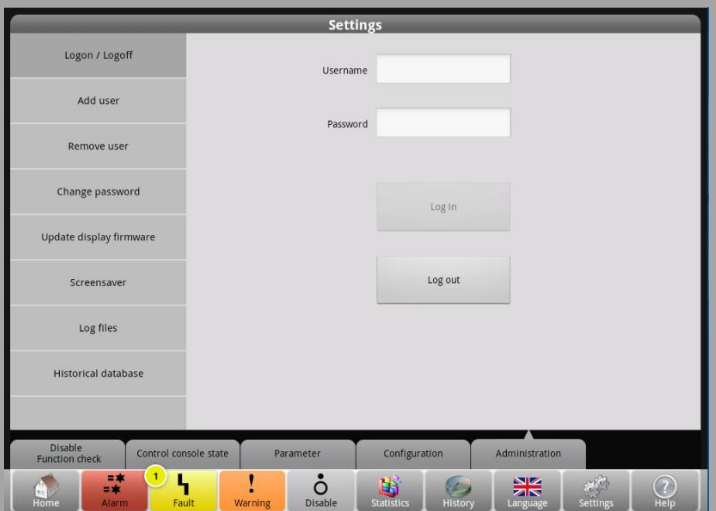

 $\circled{2}$ To log on, press the following buttons one after the other: "Settings  $\rightarrow$  Administration  $\rightarrow$  Logon / Logoff"

Then enter the username and the respective password.

Then press the "Log in" button.

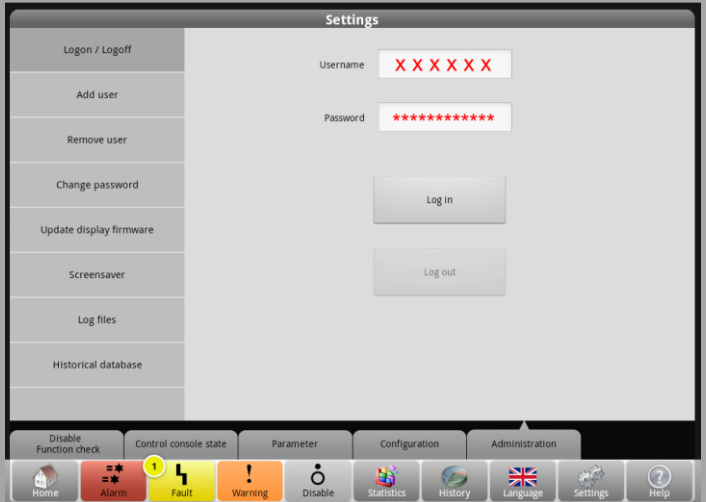